## **Panasonic**

### 取扱説明書

2016年度版 HDDナビ全国地図データ更新キット HDS600・700シリーズ用

## $B$   $B$   $B$   $C$   $A$  -HDL165D

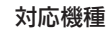

CN-HDS620D/RD CN-HDS625D/RD/TD CN-HDS630D/RD CN-HDS635D/RD/TD CN-HDS700D/TD CN-HDS710TD

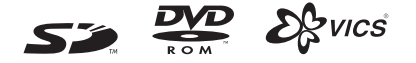

#### ご使用前に、「安全上のご注意」(☞4ページ)を必ずお読みください。

このたびは、パナソニック製品をお買い上げいただき、まことにありがとうございます。

- ●本説明書およびナビゲーションの説明書をよくお読みのうえ、正しく安全にお使いください。
- ●この説明書は大切に保管してください。

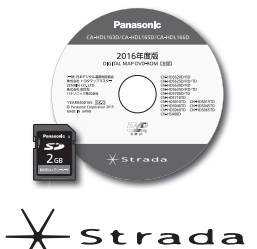

# **もくじ**

## **準 備(共 通)**

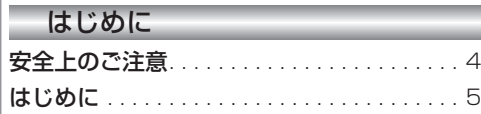

![](_page_1_Picture_860.jpeg)

٠

 $\overline{\phantom{a}}$ ٠

## 新機能 CN-HDS620<sub>D/RD</sub>/CN-HDS630<sub>D/RD</sub>

×

![](_page_1_Picture_861.jpeg)

![](_page_1_Picture_862.jpeg)

#### その他 しょうしょう しょうしょう 画面の表示について. . . . . . . . . . . . . . . . . . . 30 ETC車載器と接続して使う . . . . . . . . . . . . 30 ● 料金履歴の詳細を見る. . . . . . . . . . . . . . . . 30

#### **新機能 CN-HDS635D/RD/TD/CN-HDS625D/RD/TD CN-HDS625D/RD/TD/CN-HDS635D/RD/TD**

![](_page_1_Picture_863.jpeg)

● デジタルTVの基本操作 . . . . . . . . . . . . . . . 60

![](_page_1_Picture_864.jpeg)

![](_page_1_Picture_865.jpeg)

# 必要なときに

準

備

新

機

能

**HDS630D/RD HDS620D/RD**

新

機

能

**HDS635D/RD/TD HDS625D/RD/TD**

地上デジタルチューナー

## 安全上のご注意

![](_page_2_Picture_249.jpeg)

人への危害、財産の損害を防止するため、必ずお守りいただくことを説明しています。

#### ■ 誤った使い方をしたときに生じる危害や損害の程度を説明しています。

![](_page_2_Picture_4.jpeg)

「死亡や重傷を負うおそれがある内容」です。

#### ■ お守りいただく内容を次の図記号で説明しています。

![](_page_2_Picture_7.jpeg)

してはいけない内容です。

実行しなければならない内容です。

![](_page_2_Picture_10.jpeg)

#### 運転者は走行中に操作したり、画像や表示を注視しない

必ず安全な場所に停車し、サイドブレーキを引いた状態でご使用ください。 交通事故の原因となります。

#### 車庫などの密閉された場所でバージョンアップを行わない

換気の悪い場所で長時間エンジンをかけ続けると、一酸化炭素中毒の原因となります。

#### メモリーカードは、乳幼児の手の届くところに置かない

誤って、飲み込むおそれがあります。万一飲み込んだと思われるときは、すぐに医師 にご相談ください。

ルート案内中でも、常に、実際の交通規制に従う

交通事故の原因となります。

# **はじめに**

#### 内容物の確認

万一、不備な点がございましたら、お買い上げの販売店へお申し付けください。

- 年度更新用地図ディスク 取扱説明書 (本書)
- 更新セットアップ用SDメモリーカード

#### 本書の読みかた

- この説明書は、バージョンアップを行うことにより追加・更新される内容についてのみ説明 しています。基本的な操作方法などは、ナビゲーションの説明書をご覧ください。
- 機種によって内容が異なる場合には、下記のようなアイコンで区分しています。 (例) 620: CN-HDS620D/RDをご使用のお客様に対する説明
- 本書では、今まで一度もバージョンアップを行ったことのない方に対しても説明していますの で、過去にバージョンアップを行った場合は、本書に記載されている新機能がすでに搭載され ている場合があります。

#### ■CN-HDS620D/RD、CN-HDS625D/RD/TD、CN-HDS630D/RD、CN-HDS635D/RD/TD 過去にバージョンアップをしていない場合、地図の更新と新機能の追加が行われます。 過去にバージョンアップをしている場合、地図の更新のみ行われます。

(機能の追加・変更・削除はありません。)

#### ■CN-HDS700D/TD、CN-HDS710TD

地図の更新のみ行われます。機能の追加・変更・削除はありません。

● イラストはイメージであり、実際と異なる場合があります。

#### 主な更新内容

#### ■ 地図データベースを更新

- 2015年度の索引情報を収録※
- 高速・有料道路情報は2015年5月開通分まで対応 ・上記以外で開通を対応した区間: 首都圏中央連絡自動車道(圏央道)........神崎IC~大栄JCT 京都縦貫自動車道...................................京丹波わちIC~丹波IC
- 2015年4月現在の市町村合併に対応
- ※ 2015年1月版のタウンページ、2015年3月版のハローページのデータに更新 2015年5月版のトヨタマップマスター住所索引データに更新

準

#### ご使用の前に

- ●本製品は、 CN-HDS620D/RD、 CN-HDS625D/RD/TD、 CN-HDS630D/RD、 CN-HDS635D/RD/TD、CN-HDS700D/TD、CN-HDS710TD専用です。
- 年度更新を完了させるまで、ナビゲーションとして使用できません。更新セットアップ用SDメモリー カードと年度更新用地図ディスクをナビゲーションに挿入して年度更新を完了させてください。
- 本製品でバージョンアップできるナビゲーションは、1台のみです。 複数のナビゲーションをバージョンアップする場合には、台数分お買い求めください。
- バージョンアップ後は、バージョンダウンできません。
- 更新セットアップ用SDメモリーカードは、年度更新完了後も、通常のSDメモリーカードとし てお使いにならずに、大切に保管してください。

何らかの理由で、ナビゲーションの地図データやプログラムが破損・消失した際に、リカバリー するための備えとして必要です。

■ 当社ダウンロードサイトのプログラムについて

2015年11月以前に当社ダウンロードサイトにアップロードされたプログラムを、年度更新後のナビ ゲーションにインストールすると、正しく動作しなくなるおそれがありますので、絶対にインストール しないでください。もし誤ってインストールした場合は、お買い上げの販売店にご相談ください。

#### ■ お気に入りジャンルの設定について

年度更新すると、お気に入りジャンルの設定がナビお買い上げ時の設定に戻ります。更新前に メモをとり、再度設定を行ってください。

#### メディアの取り扱い

- ディスクの汚れ・ゴミ・傷やピックアップレンズの汚れなどで、ディスクの読み込みが悪くなり、 バージョンアップできない場合があります。そのときはお買い上げの販売店にご相談ください。
- ケースから出し入れするときは、ディスクの記録面やSDメモリーカードの端子部に指紋や 傷をつけないでください。
- ラベル面に紙などを貼ったり、傷をつけたりしないでください。
- 使用しないときは、ゴミなどの汚れや傷・そりなどを避けるため必ずケースに入れて保管し てください。
- 長時間直射日光のあたるところ (車のシートやダッシュボードの上など)、湿気やゴミ・ほこり の多いところに放置しないでください。

#### 免責事項について

- このディスクおよびSDメモリーカードの内容を無断で複製、複写または変更することを禁止 します。
- お客様の複製、複写または変更による損害に関して、当社は一切の責任を負いかねます。
- この地図データは、調査・作成時期などの都合で、現状のものと異なる場合があります。 また、その後の道路の変更、施設・住所の移転、住所表示の変更があった部分については、 現状のものと異なる場合があります。
- この地図データは、災害の影響による道路状況や施設情報等の変化については反映されて いない場合があります。
- この地図データを業務用に使用することはできません。
- この地図データがお客様の特定の目的に適合することを当社は保証するものではありません。
- この地図データの内容は、予告なく変更することがあります。
- この地図データの誤字・脱字・位置ずれなどの表記または内容の誤りに対して、取り替え、代金 の返却はいたしかねます。
- この地図データにより、お客様にいかなる損害が発生したとしても、当社は一切の責任を負い かねます。
- 次の場合、補償はできません。
	- ・バージョンアップ時にナビゲーションに登録されていた情報(登録ポイントなど)が変化・消失 した場合
	- ・地図データの更新で道路や地形に変化のあった地域に関連するルートや地点のデータが消失 した場合

大切な情報は、万一に備えてメモなどをとっておくことをおすすめします。

# **バージョンアップする**

#### はじめに

- ●バージョンアップには約90分かかります。
- 走行中でもバージョンアップできます。 . .なお、走行中の振動などでバージョンアップ に時間がかかることがあります。
- アイドリングストップ搭載車の場合、バージョンアップ作 業前にアイドリングストップ機能をOFFにしてください。
- ●アイドリングが禁止されている地域があり ますので、地域の条例等に従ってください。
- エンジンをかけずに長時間ACCをONにしてバージョ ンアップを行うと、バッテリーが上がる原因となります。
- ●バージョンアップを開始すると、完了するまで ナビゲーションの機能(ナビ機能・オーディオ 機能)はご使用になれません。
- ETC車載器を接続している場合、バージョン アップ中は、料金案内、料金履歴などの音声 案内はETC車載器より行われます。
- 更新作業中、ごくまれに「HDDが異常です」 と表示されることがありますが、故障ではあり ません。数分後に更新作業を再開します。
- **1 車のエンジンをかけ (または ACC)** を ON にして)、 TILT を押す ● チルト/イジェクト画面が表示されます。 2 日 OPEN を選ぶ ● 干ニターが開きます。 ● すでにディスクが入っている場合は、 **© CD/DVD を押してくておい。 <sup>3</sup>** 更新セットアップ用 SD メモリー カードをナビゲーションに挿入する ● 更新ヤットアップ用SDメモリーカードは、 ロックしないでください。 ●すでにSDメモリーカードが入ってい ないか確認してください。 **4 車のエンジンを切り(ACCを** OFFにして)、再度エンジンを かけ、 TILT を押す ● 干ニターが開きます。 **<sup>5</sup>** ディスク挿入のメッセージが表示 されたら、年度更新用地図ディスク をナビゲーションに挿入する ●すでにディスクが入っていないか確認 してください。 ●プログラムと地図データの読み込みを 開始します。(約90分) **<sup>6</sup>** プログラムの読み込みが完了したら、 を押す
	- モニターが開きます。

8

**<sup>7</sup>** 更新セットアップ用

- SD メモリーカードを取り出す
- 必ず更新セットアップ用SDメモリー カードを取り出してください。 SDメモリーカードが残ったままエンジンを 切り(ACCをOFFにして)、再びエンジンを かける(ACCをONにする)と、バージョン アップが正常に完了しません。そのときは、 再度バージョンアップを行ってください。
- 8 再度 IIII を押す<br>8 <del>C年度再新用地図</del>
	- ●年度更新用地図ディスクが排出されます ので、ディスクを取り出してください。
- **<sup>9</sup>** 車のエンジンを切る
	- モニターが閉まります。
- **<sup>10</sup>** 再度エンジンをかける
- 11 する または 確認 を選ぶ
	- 追加された新機能と更新された地図を ご使用になれます。
	- インテリジェントルートのデータが ある場合は、データの変換を行います。 (数分かかる場合があります。)

バージョンアップを中断するには

#### エンジンを切る (ACCをOFFにする)

バージョンアップが完了するまで、更新セット アップ用SDメモリーカードを絶対に取り出さ ないでください。

#### ■バージョンアップを再開するには

- ₁ エンジンをかける
	- 途中再開画面が表示されます。
- 2 現在地 を押す
	- バージョンアップが再開されます。

#### バージョンを確認する

![](_page_4_Picture_32.jpeg)